# **COMMENT S'INSCRIRE EN LIGNE POUR LES COURS ET EXAMENS DU GOETHE INSTIUT LOME?**

# www.goethe.de/lome

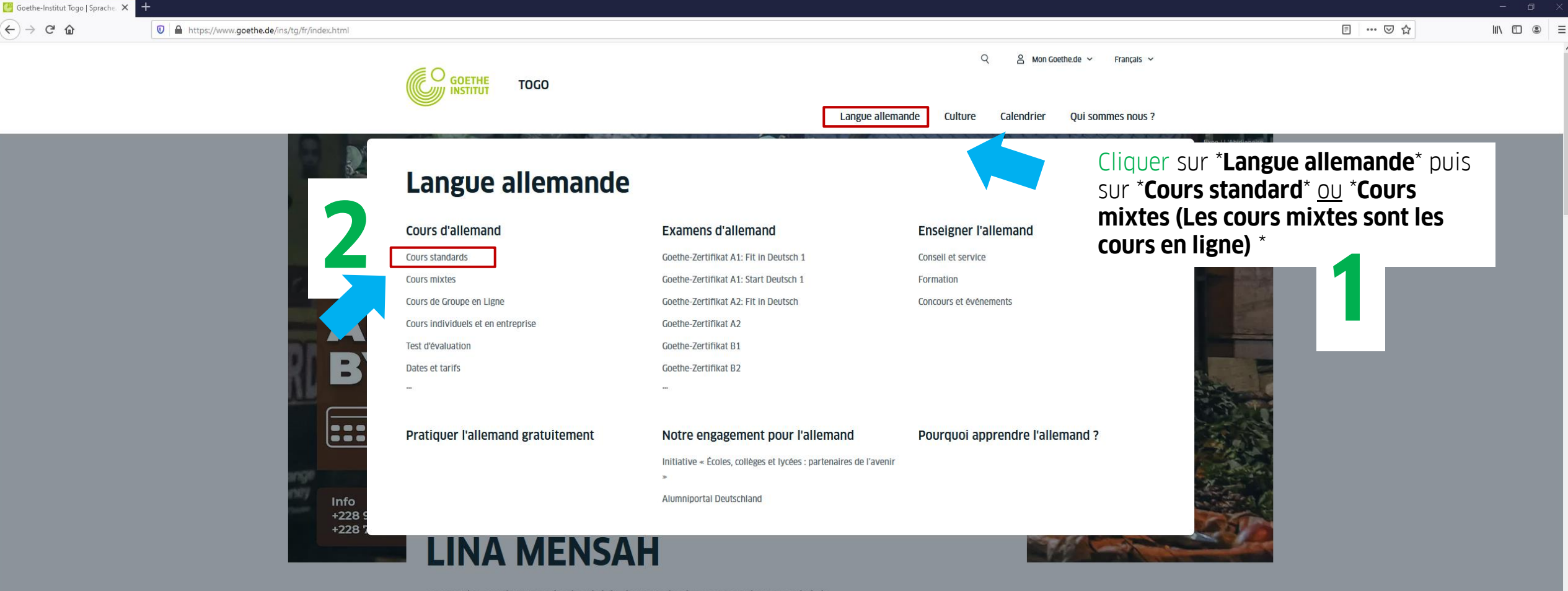

Le Goethe-Institut Lomé a le plaisir de vous inviter au vernissage suivi de l'exposition photo : « L'Abidjanaise by night» de Lina MENSAH

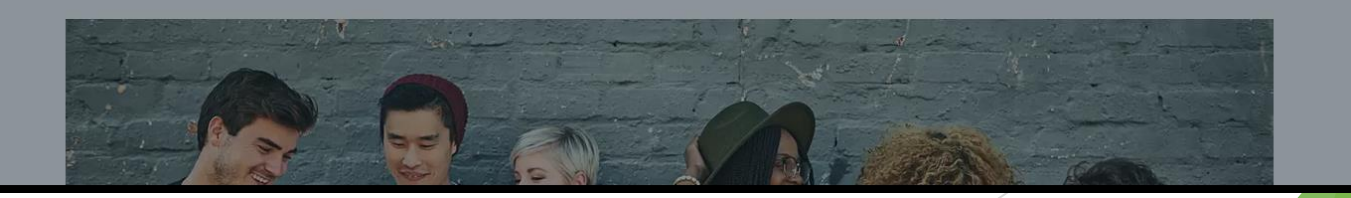

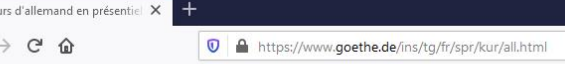

 $C$  $\bigodot$ 

**NB** 

B<sub>2.2</sub>

A2.2, B1.1 ou B1.2

Langue allemande **Culture** Calendrier **Qui sommes nous ?** 

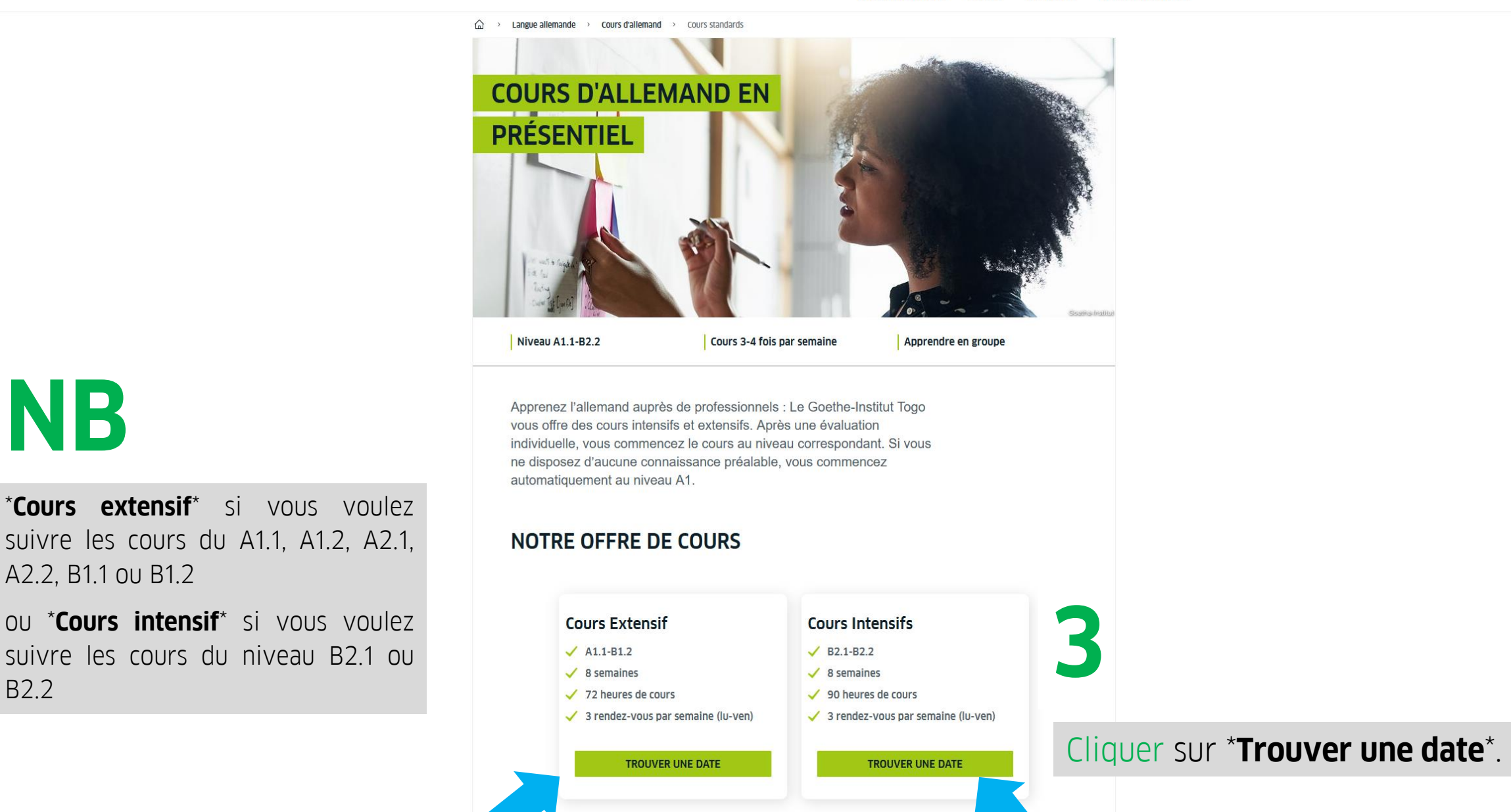

PLUS DE DÉTAILS ~

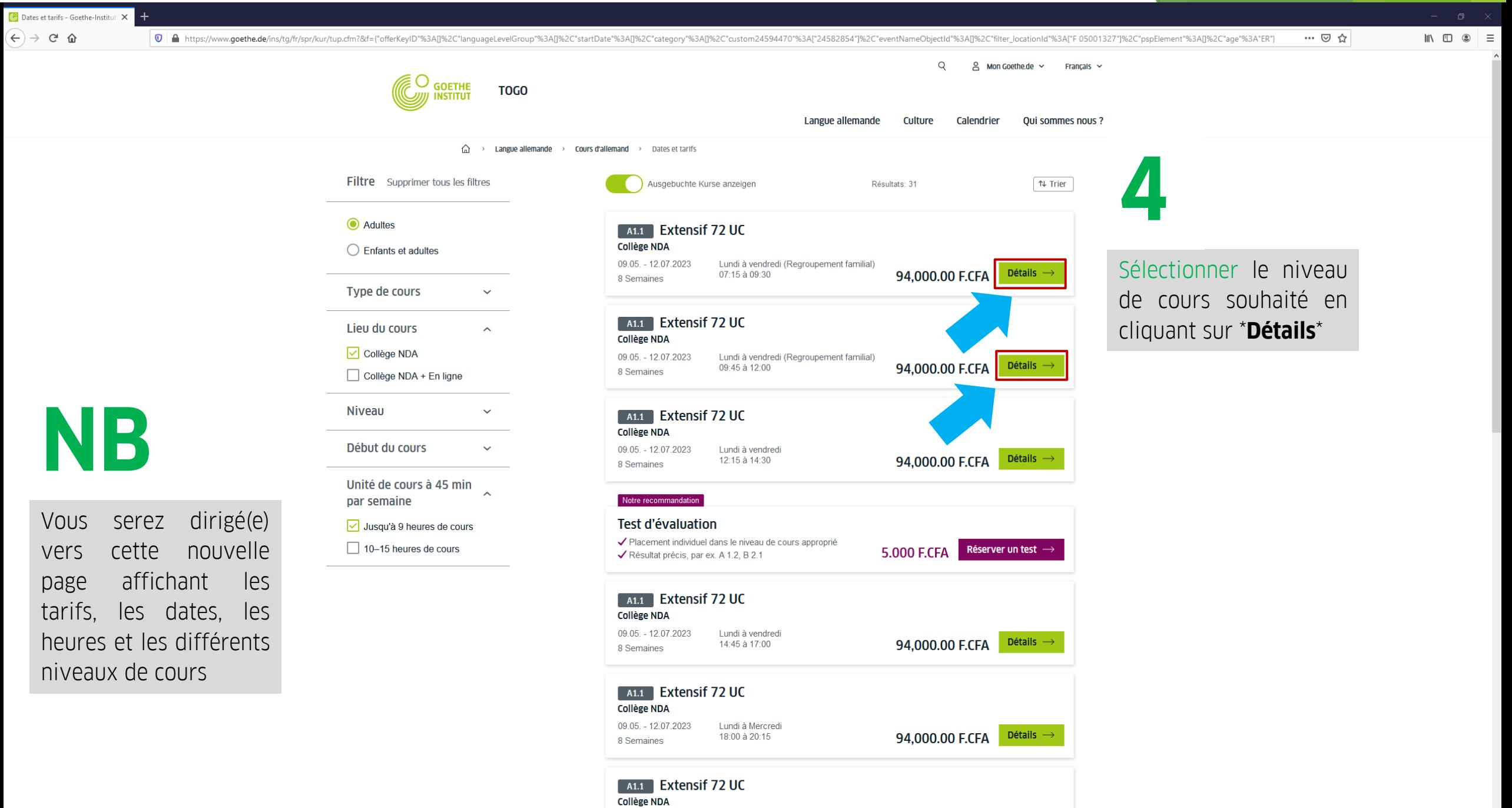

09.05. - 12.07.2023

Lundi à vendredi

**GOETHE TOGO INSTITUT** 

 $\beta$  Mon Goethe.de  $\sim$  Français  $\sim$ 

Langue allemande **Culture** Calendrier Qui sommes nous ?

**QUI SOMMES NOUS ?** 

 $Q$ 

 $\widehat{\mathbb{G}} \longrightarrow$  Langue allemande  $\longrightarrow$  Cours d'allemand  $\longrightarrow$  Dates et tarifs

く Revenir à tous les résultats

#### **Extensif 72 UC**

Lieu du cours Bd. Du 13 janvier, BP:353 Lomé, Quartier Amoutivé,

en face de IB BANK (ancienne BTCI)

#### Cadre

72 unités de cours (UC) au total, 9 UC/semaine, une UC dure 45 minutes

#### **Déroulement**

Lundi à vendredi (Regroupement familial) 07:15 à 09:30

#### Format de cours

Cours en présentiel, 3 fois par semaine, 3 unités de cours (UC) par séance, 1 UC = 45 minutes de cours.

Inclus dans le tarif du cours: livres de cours, d'exercice et CD.

Non inclus dans le tarif: test de reclassement

Conditions de participation L'âge minimum est 16 ans

Nombre maximum de participants 24

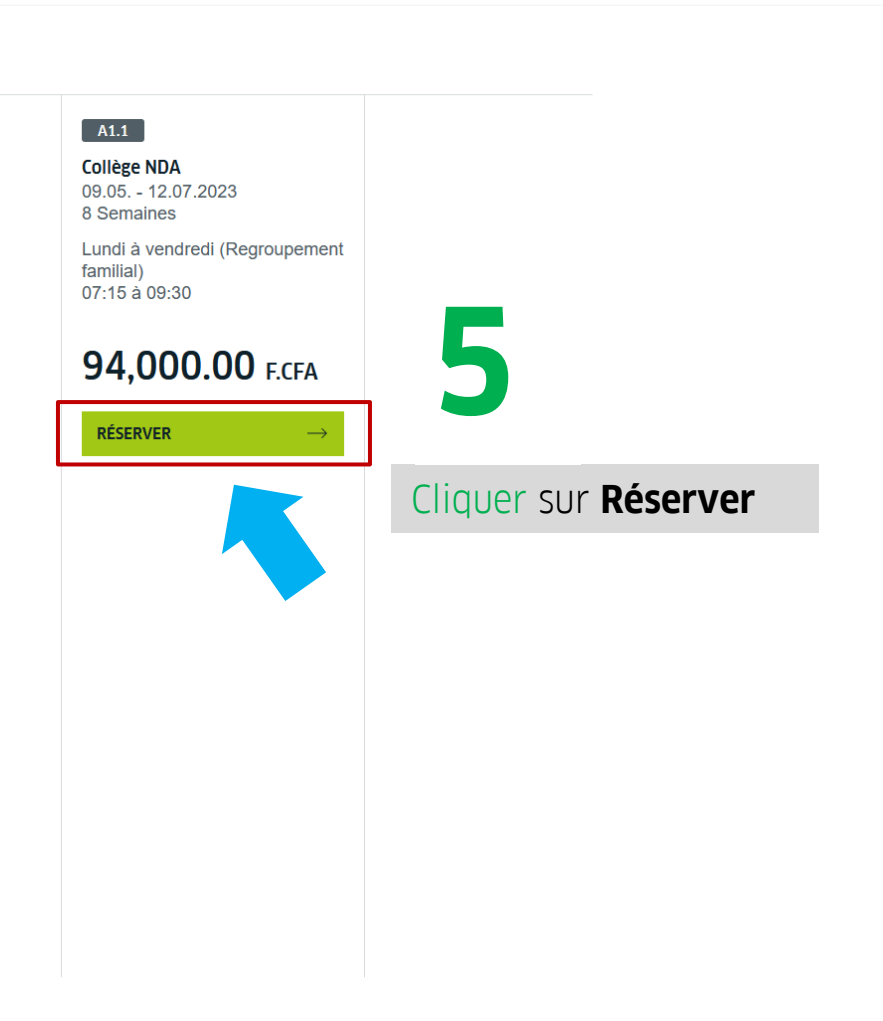

© 2023 Goethe-Institut Mentions légales | Protection des données personnelles | Paramètres de confidentialité | Informations complémentaires | RSS | Newsletter

**LANGUE ALLEMANDE CULTURE CALENDRIER Cours d'allemand** Magazine

HAUT DE PAGE  $\approx$ 

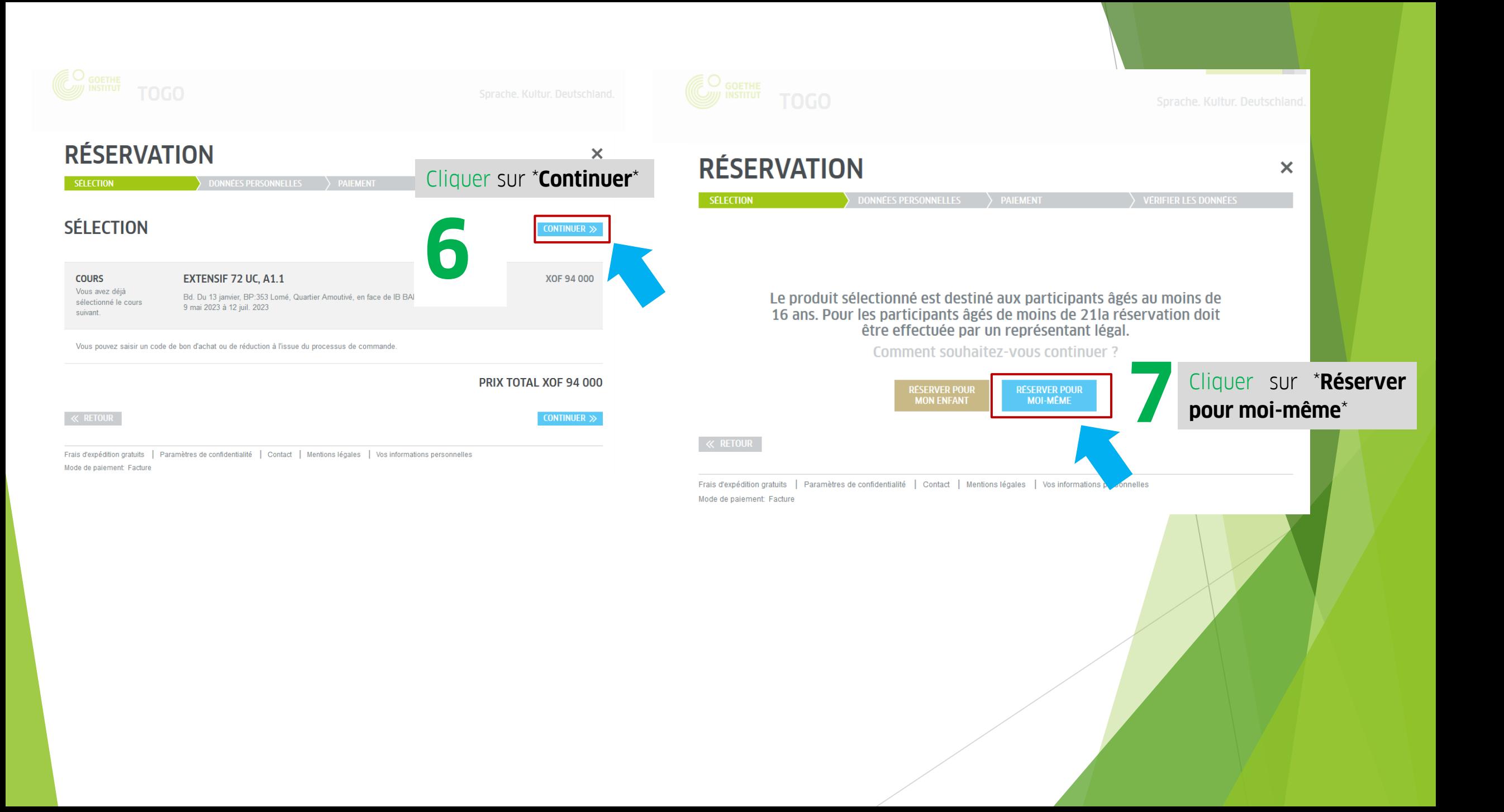

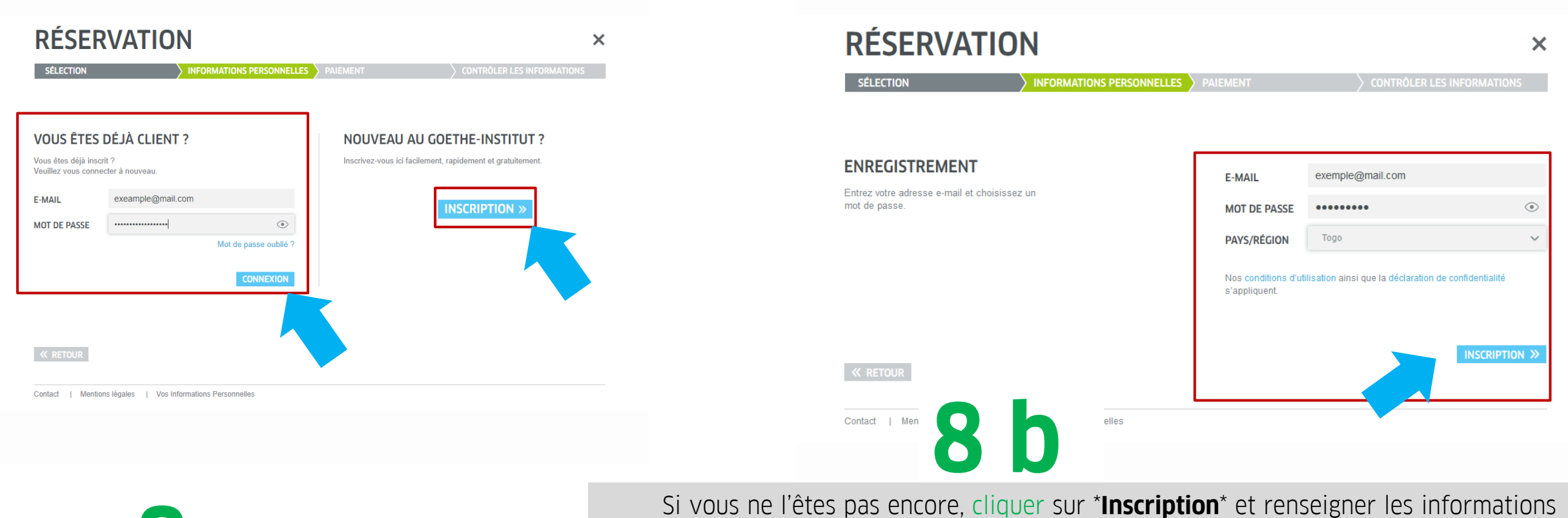

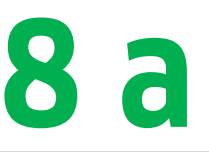

Si vous êtes déjà inscrit(e) sur la plateforme, saisissez vos identifiants (E-mail et Mot de passe) puis cliquer sur \***Connexion**\*

suivantes :

- **Votre E-mail** (adresse électronique)
- **Votre mot de passe : le mot de passe que vous allez créer** doit être un mot de 8 caractères comportant une lette majuscule, une lette minuscule et un chiffre
- **Votre pays**
- Cliquez ensuite sur \***Inscription**\*
- Un lien vous sera envoyé dans votre boîte électronique.
- Ouvrez votre boîte électronique et cliquez sur le lien
- Connectez-vous avec votre adresse électronique et le mot de passe que vous avez créé

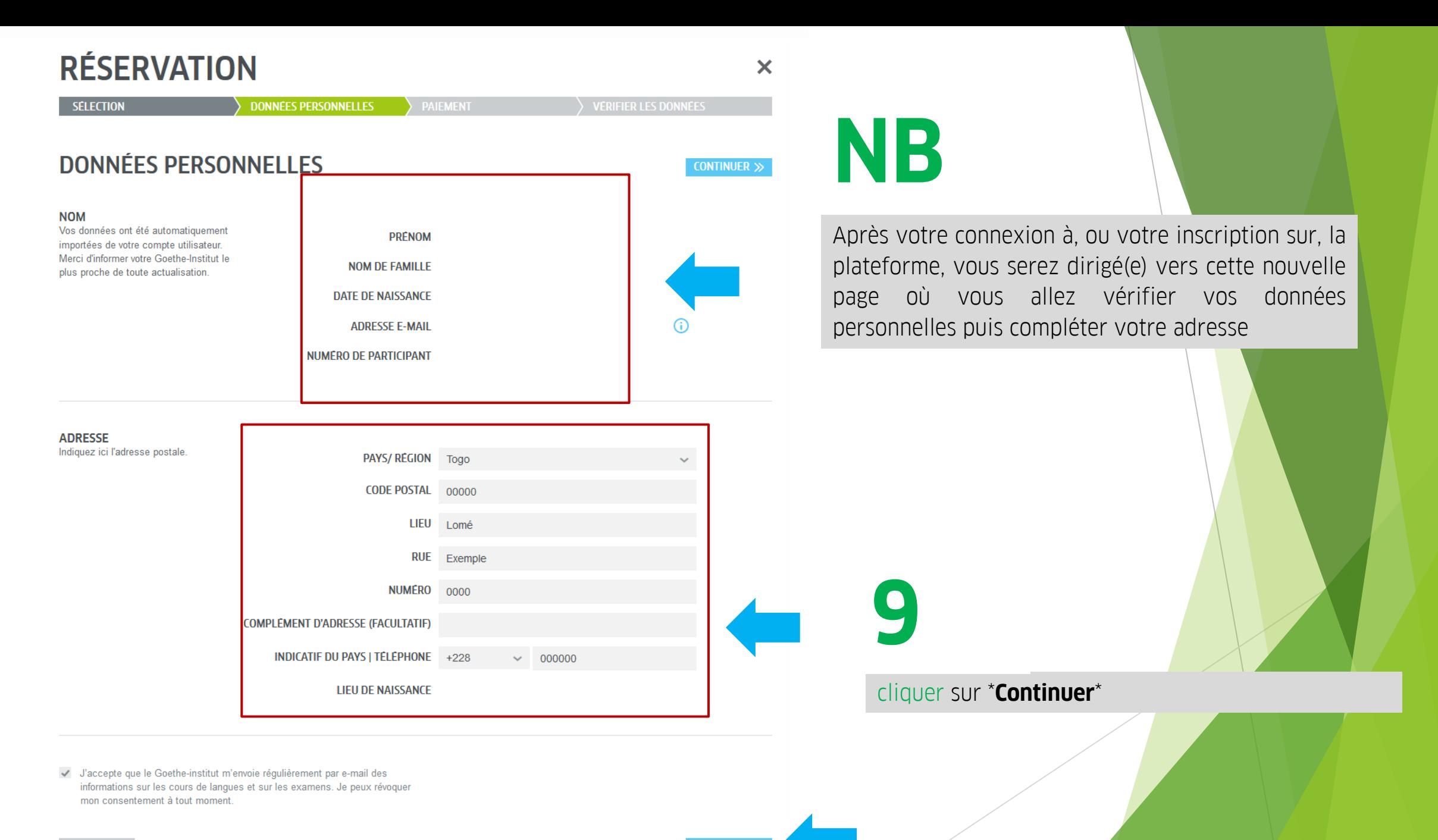

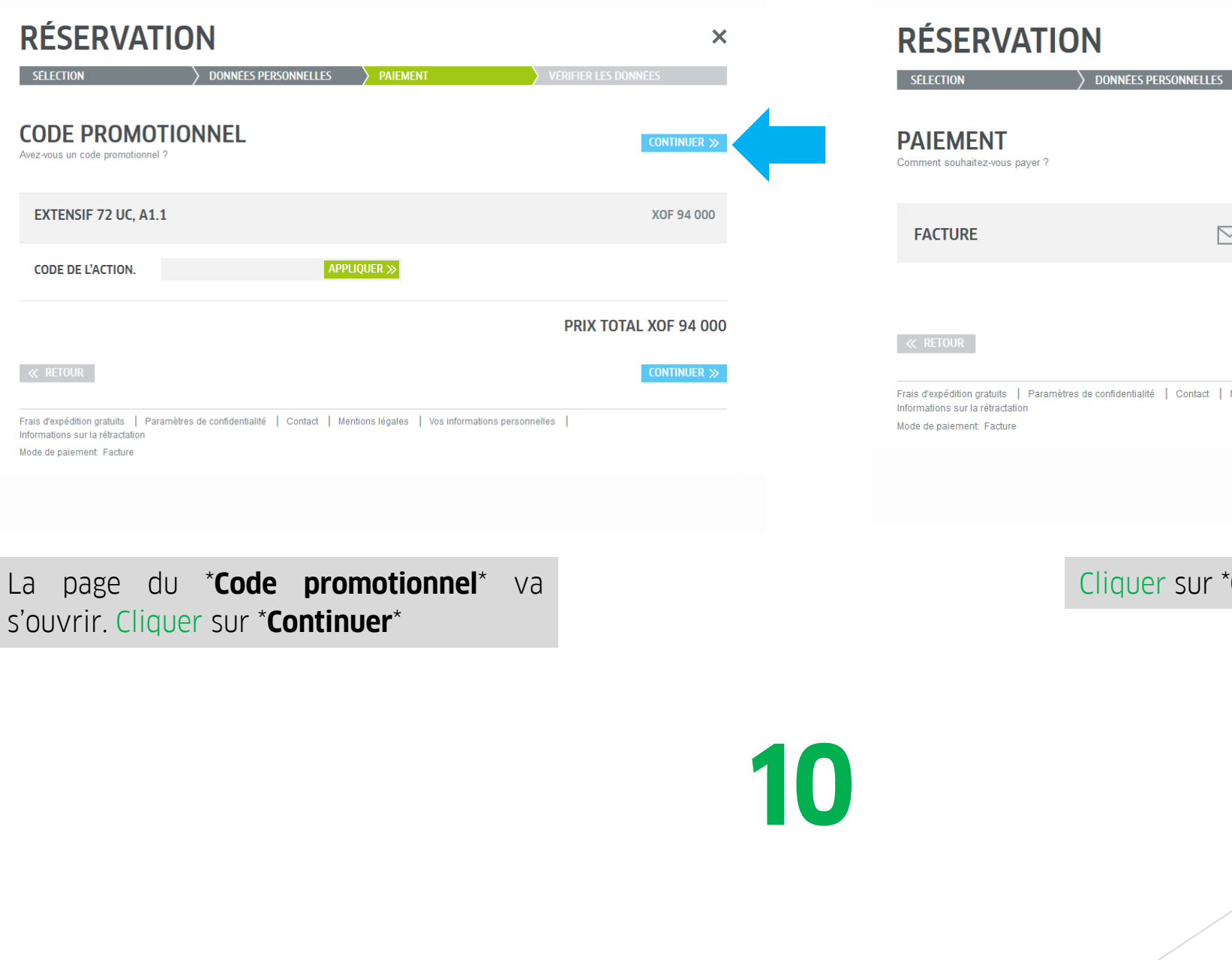

**PAIEMENT** CONTINUER >> Ø  $\triangledown$ Frais d'expédition gratuits | Paramètres de confidentialité | Contact | Mentions légales | Vos informations personnelles |

Cliquer sur \***Continuer**\*

 $\boldsymbol{\times}$ 

### **RÉSERVATION**

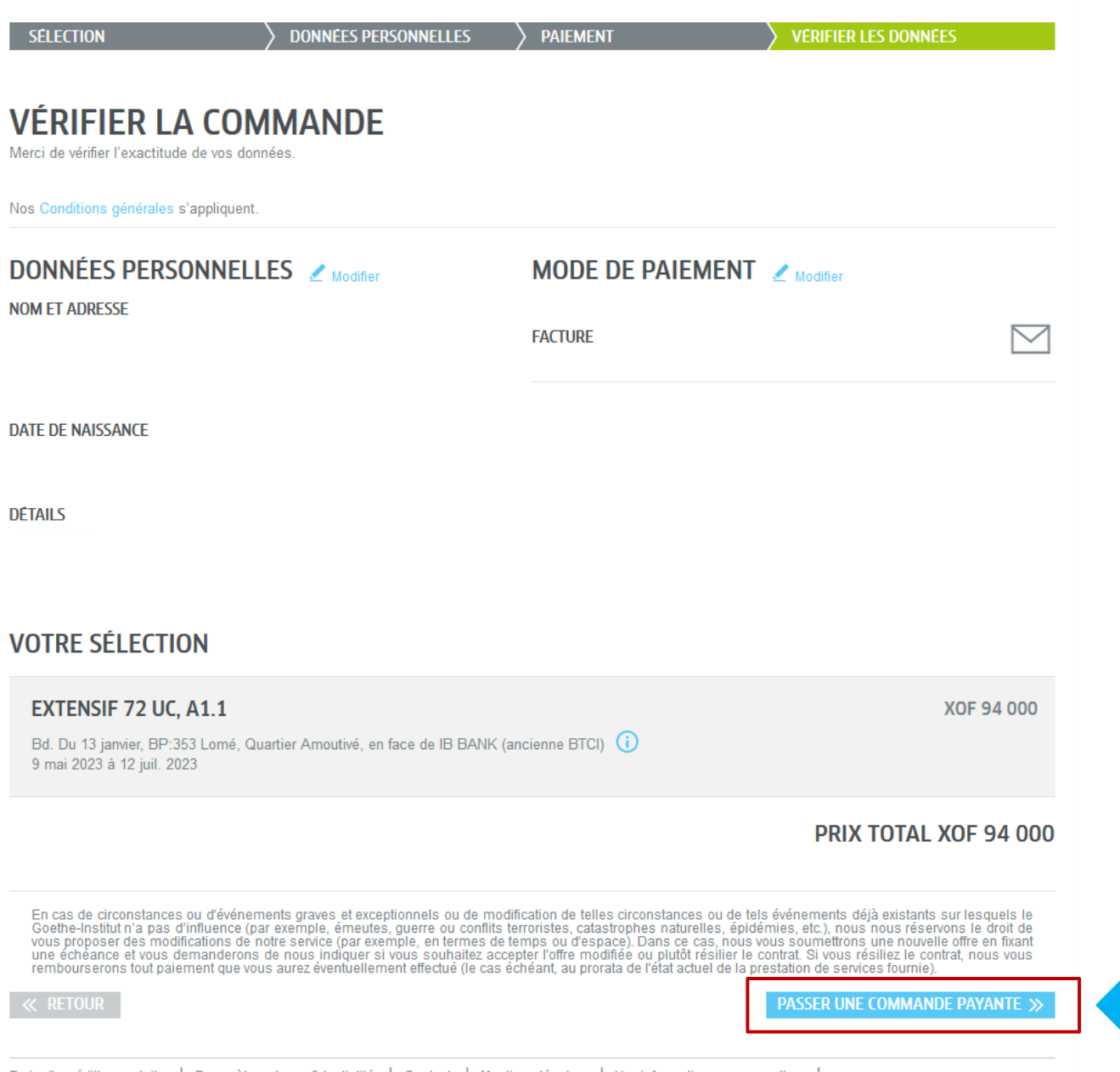

Vous serez dirigé(e) vers une nouvelle page où vous allez vérifier pour une dernière fois l'exactitude des données de votre commande Cliquer sur \*Passez une commande payante\*

 $\boldsymbol{\times}$ 

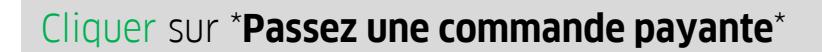

11

Frais d'expédition gratuits | Paramètres de confidentialité | Contact | Mentions légales | Vos informations personnelles Informations sur la rétractation

Mode de paiement: Facture

## **RÉSERVATION**

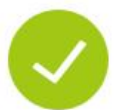

Merci. Votre réservation « » a été effectuée avec succès. Vous recevrez une confirmation de reservation par e-mail.

Numéro de client : 0060885768 | Imprimer la conformation de réservation

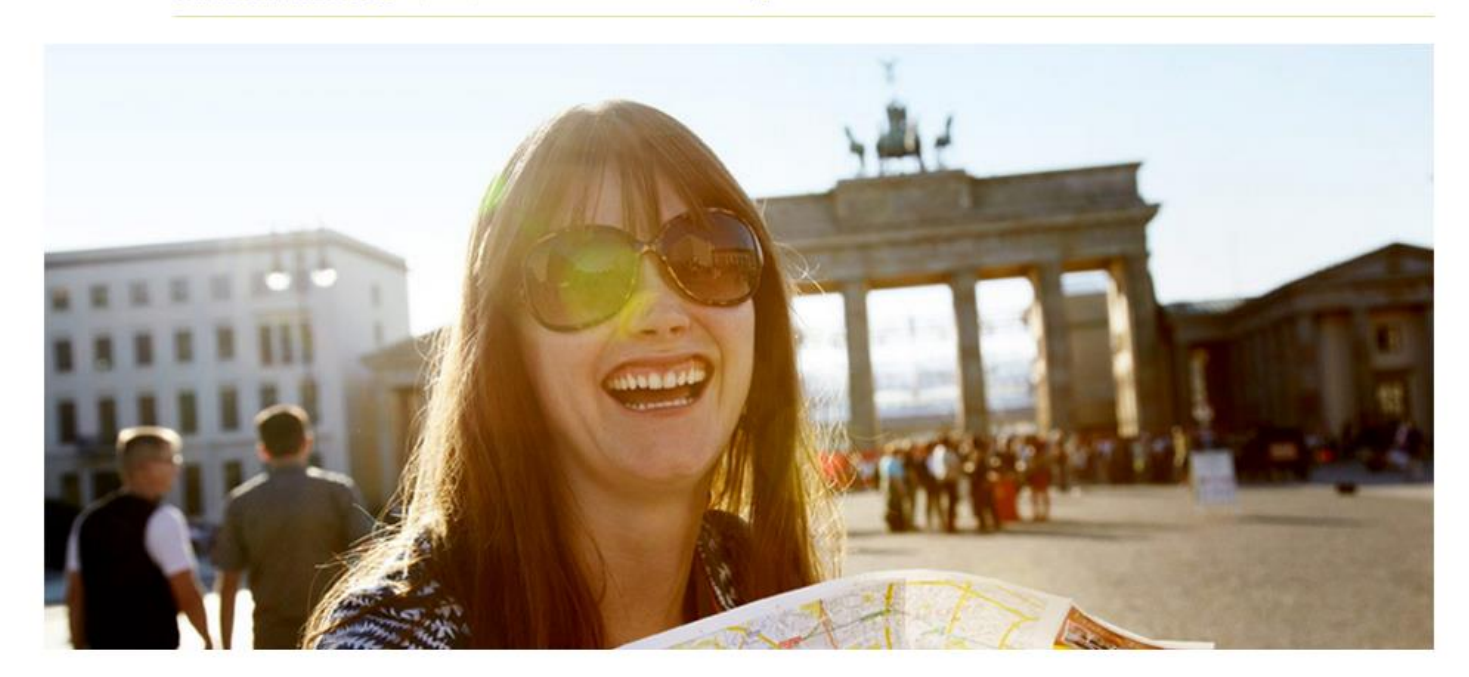

Frais d'expédition gratuits | Paramètres de confidentialité | Contact | Mentions légales | Vos informations personnelles Informations sur la rétractation

#### Mode de paiement: Facture

## **FELICITATION !**

Vous allez recevoir dans votre boîte électronique une **facture pro-forma** sur la base de laquelle vous \irez versez exactement le montant qui y est inscrit sur

**Rendez vous immédiatement à la Banque pour le Payement**

 $\times$